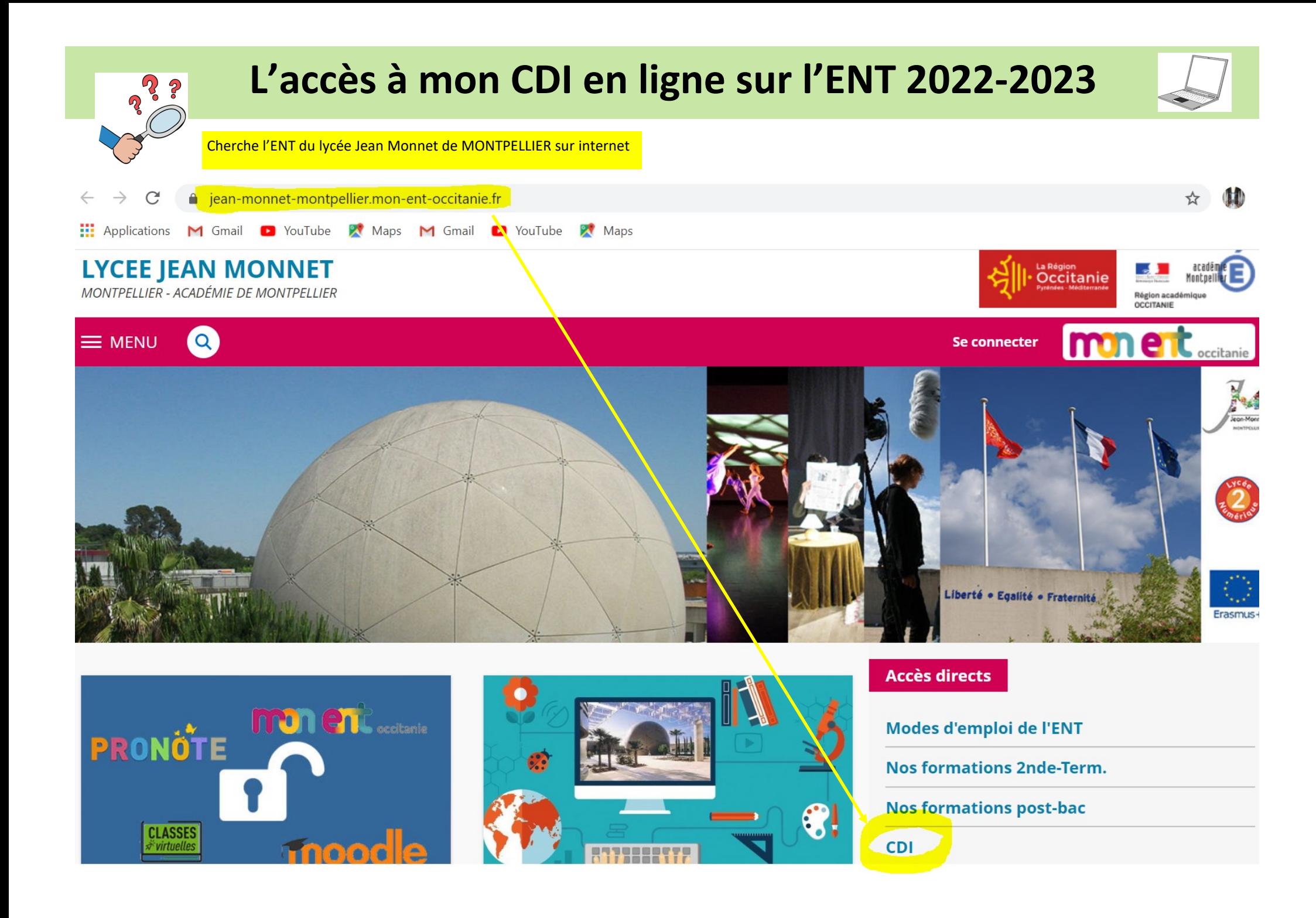

### **La rubrique CDI de l'ENT** ouvre une page d'informations qui propose

### **des articles, des liens, et l'accès au PORTAIL ESIDOC EN LIGNE**

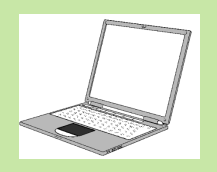

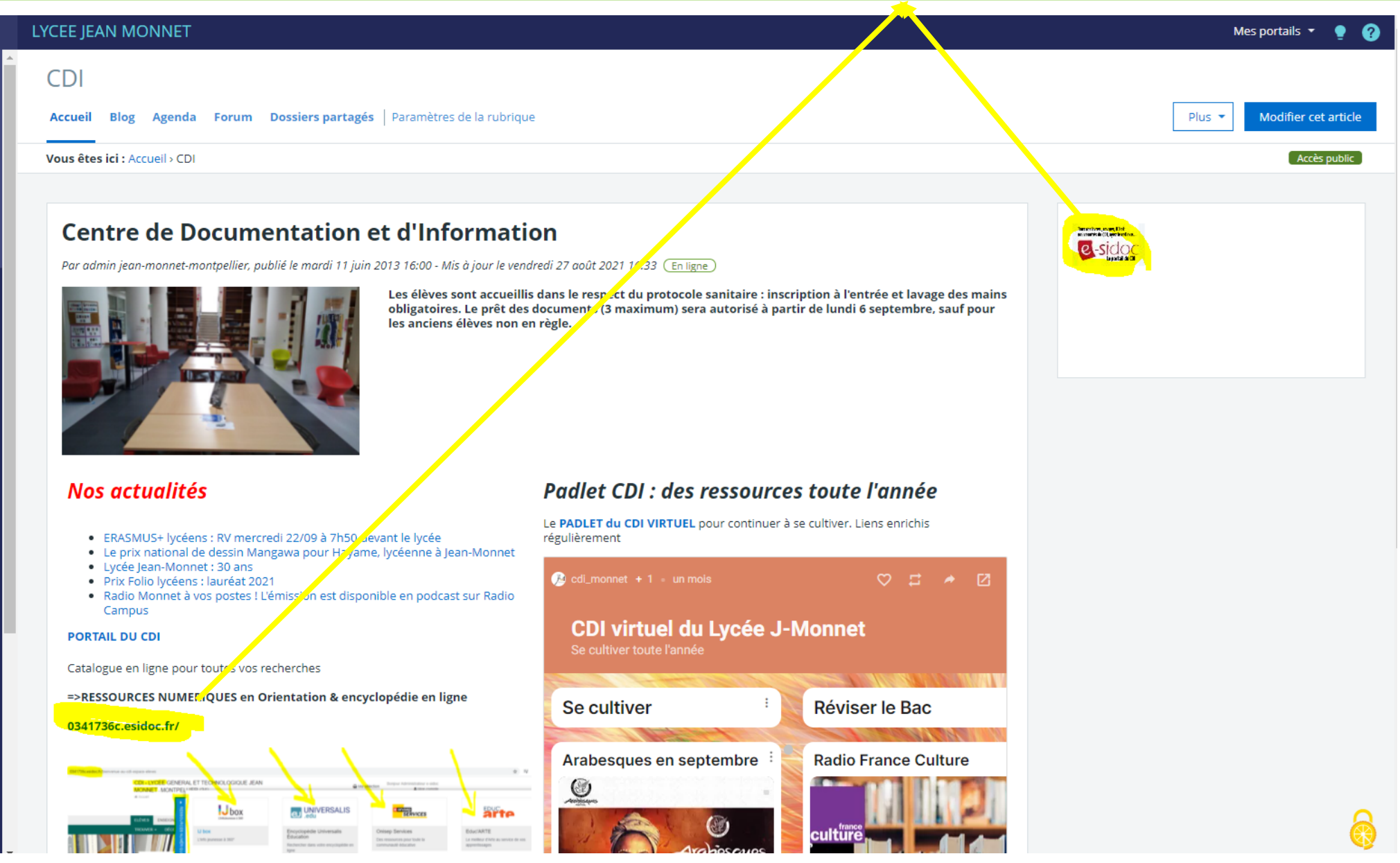

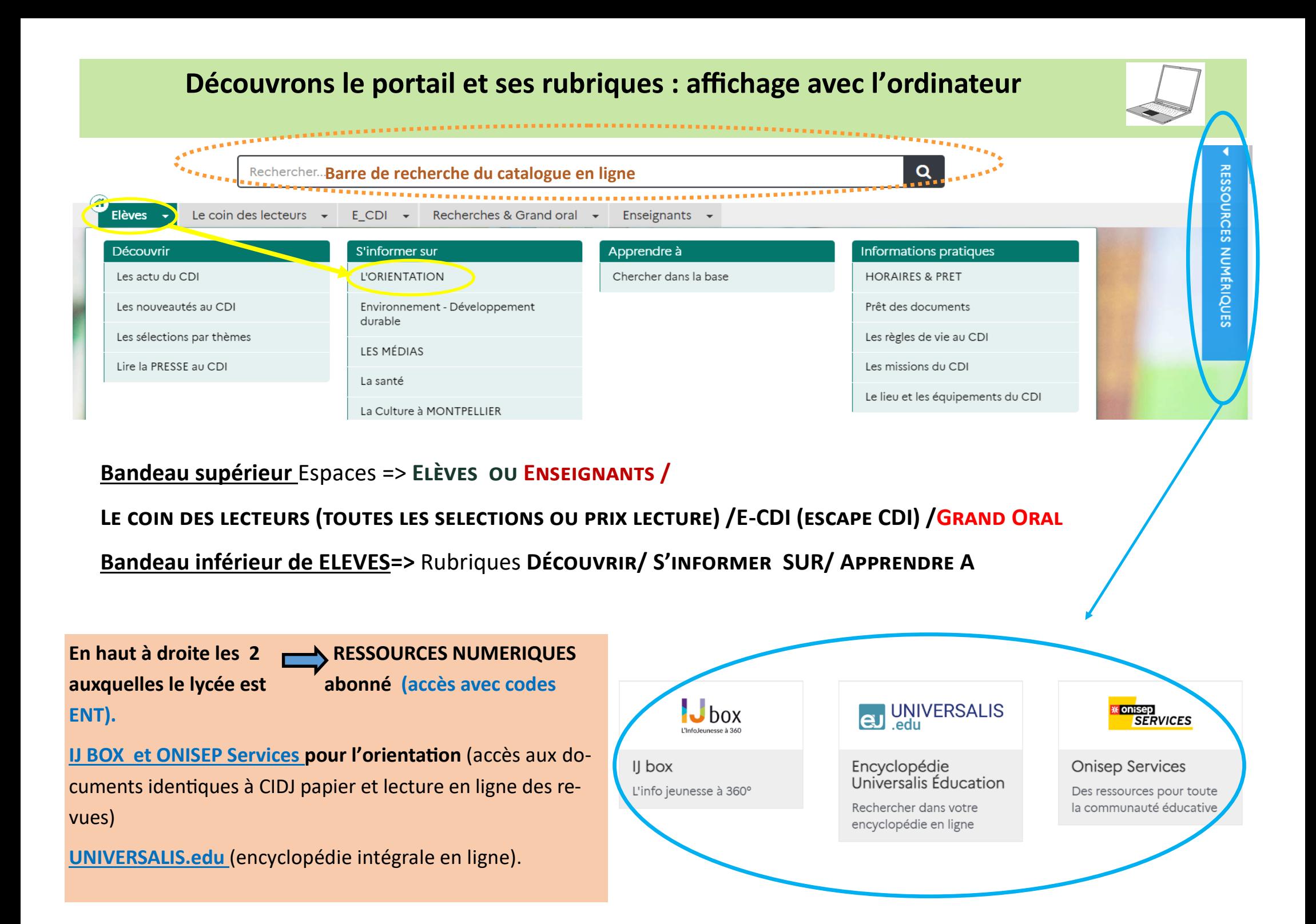

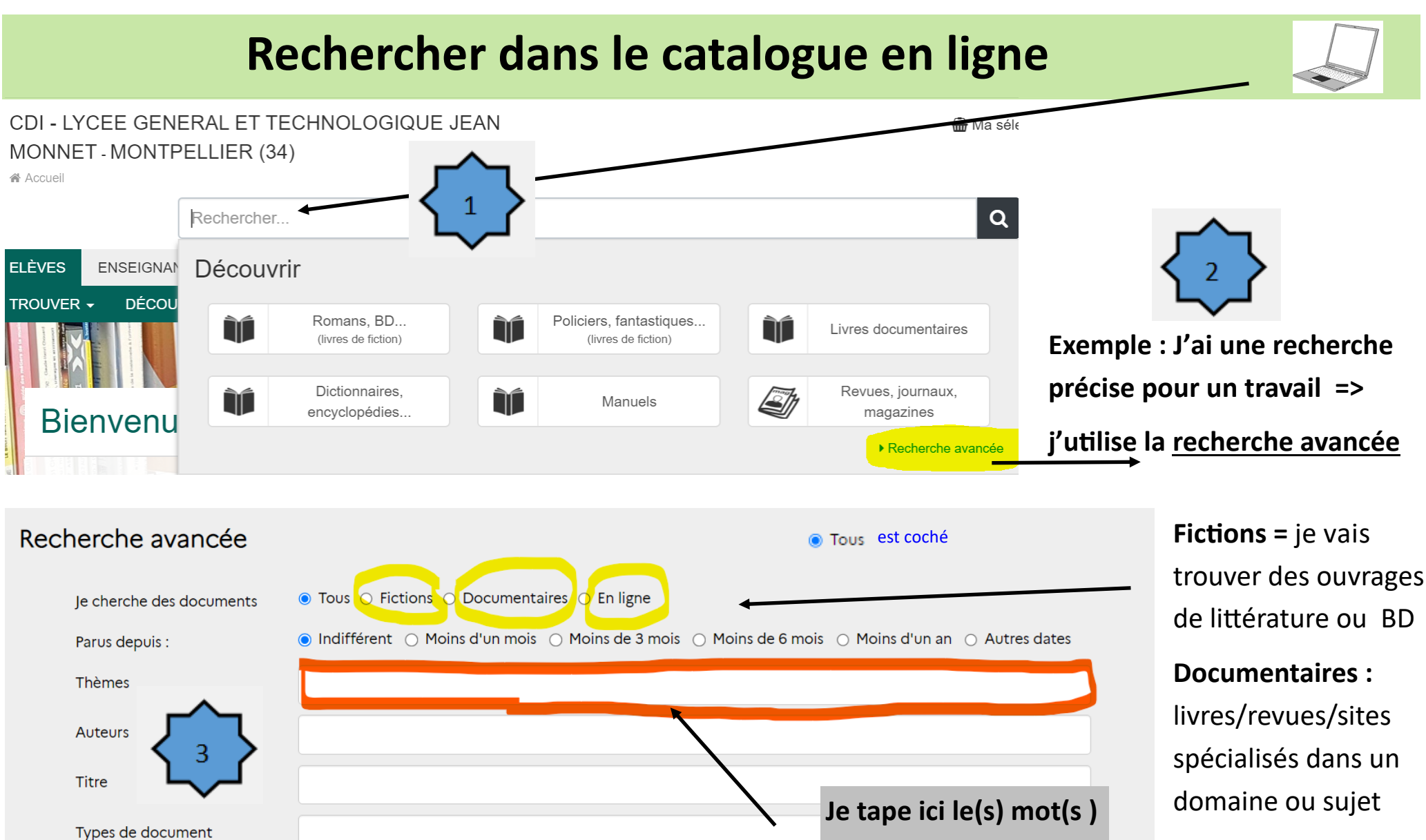

Chercher

Effacer

**O** Autres critères

**clé(s) de mon sujet**

**de recherche**

**En ligne :** sélection de ressources web uniquement

# **Affichage des notices des documents trouvés**

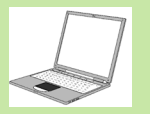

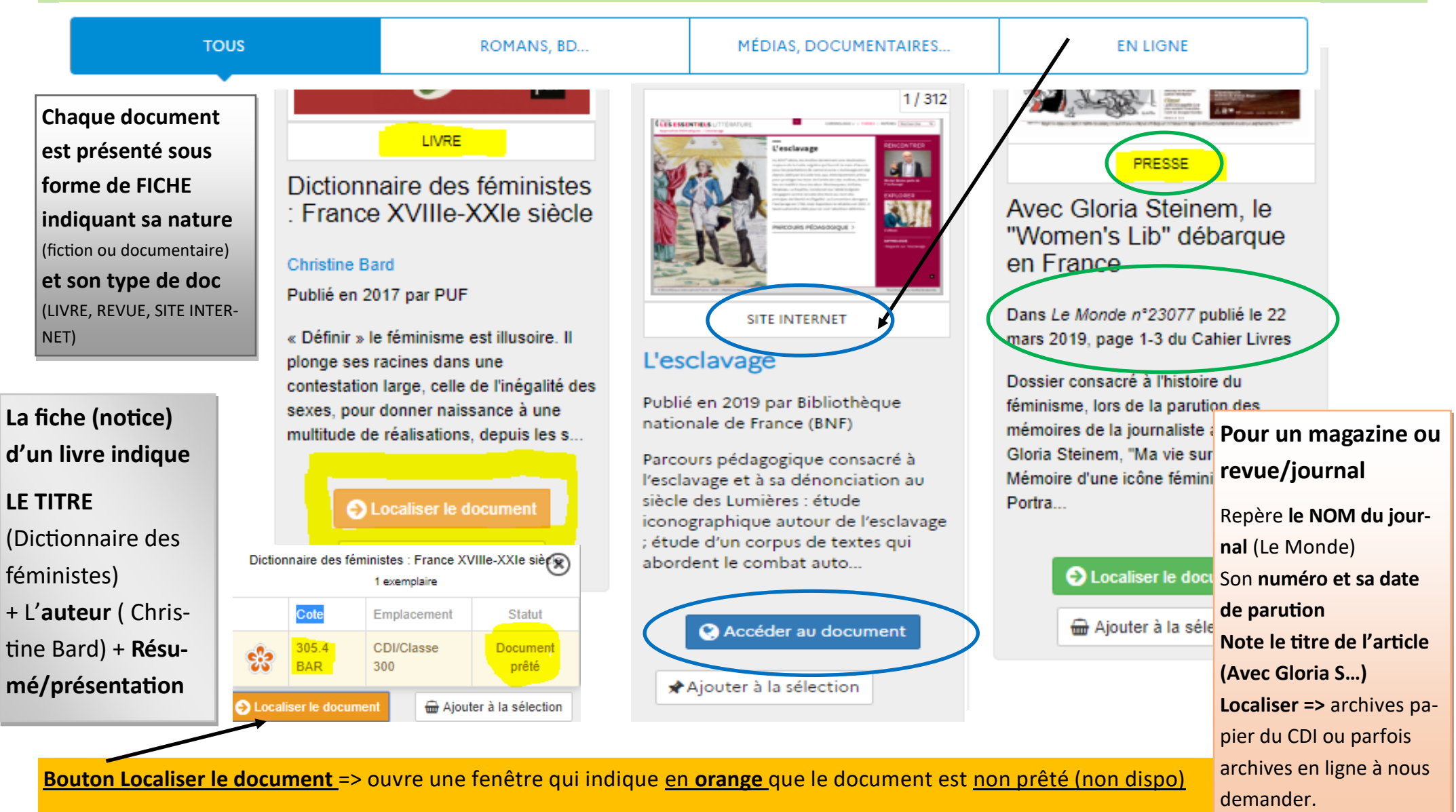

**en vert** qu'il est disponible **+ sa localisation dans le CDI** (**305.4 BAR** = Classe 300 = rayon des sciences éco. et sociales).

**En bleu** « Accéder au document » = accès direct en ligne

#### **Bien utiliser la recherche avancée** 1. **Pour une recherche documentaire** par exemple sur l'esclavage => **cocher documentaire** 2. Taper **le mot clé le plus important** de votre recherche Recherche avancée Je cherche des documents ○ Tous ○ Fictions ● Documentaires ○ En ligne s d'un an 0 Autres dates Parus depuis : ⊛ In ⊗ □ Exclure des résultats Thèmes Valider sclavage Auteurs Recherche : Thèmes : esclavage Fictions - Documentaires : Documentaire ■ Modifier & Sauvegarder ma recherche **±** Imprimer / Exporter **SE** Envoyer 3. Bien examiner **les résultats de recherche :** 312 docu-**TOUS** MÉDIAS, DOCUMENTAIRES... ROMANS, BD. **EN LIGNE** ments trouvés. C'est trop! i≣ Résultats de recherche **Q** Rechercher aussi dans. ffiner la recherche par <del>▼</del> Emplacements  $\infty$ 312 résultats trouvés Classer par : Pertinence  $\star$ 89 ₩ 4. **Nécessité d'affiner votre**  CDI/Classe 900 (11) CDI/Classe 300 (10) **recherche**   $1/312$ CDI/Classe 100 (3) L'esclavage Labo Histoire/Géo (3) **Sélectionnez les docu-**Publié en 2019 par Bibliothèque nationale de France (BNF) CDI/BD histoire (2) **O** Plus Parcours pédagogique consacré à l'esclavage et à sa dénonciation au siècle des Lumières : **ments par le type de**  étude iconographique autour de l'esclavage ; étude d'un corpus de textes qui abordent le Type de document  $\overline{a}$ combat auto **doc**: exemple ne co-Revues, journaux, magazines **SITE INTERNET**  $(240)$ chez que la partie **en**  A Accéder au document Aiouter à la sélection Sites internet (28 **ligne** ou **sites**  Autres (3) 2/312  **internet** si vous faites **Esclavage** Dates de publication votre recherche à la maison Myriam Cottias, Alessandro Stella et Jean-Luc Bonniol 2022 (10) Publié en 2016 par Réseau Canopé 2021 (23) (accès direct aux ressources 2020 (37) Présentation de l'esclavage, de son histoire et de ses liens avec le racisme : sa définition ; ses Éduquer contre le racisme et en cliquant sur la fiche)2019 (42) PanticAmitiams formes durant l'Antiquité et le Moyen Age ; l'apparition au 16e siècle du commerce 2018 (19) Atlantig.. SITE INITERNIET **O** Plus

## **Affiner et modifier sa recherche avancée**

![](_page_6_Figure_1.jpeg)

**LIVRES** ou **REVUES** si vous êtes au CDI (vous pourrez accéder aux documents papiers)=> 240 résultats

**DATES DE PUBLICATION** surtout pour les revues si vous souhaitez des articles récents. (10 résultats) .**Cliquez APPLIQUEZ LA SELECTION**

### • COCHEZ types de documents : 2

Exemple : votre recherche sur l'esclavage ne concerne pas les situations actuelles d'exclavage => **exclure des résultats le mot moderne ou esclavage moderne (= SAUF)**

**Si on ajoute d'autres MOTS CLES, des synonymes ou autres expressions au mot esclavage (=ET)**

![](_page_6_Figure_8.jpeg)

A RETENIR **: REFLECHIR A UNE STRATEGIE D'INTERROGATION afin de PRECISER votre sujet. Plus vous êtes précis, plus vous affinez les RESULTATS.**

# **Faire une bibliographie**

![](_page_7_Picture_1.jpeg)

#### **1 => Faire sa sélection (panier)**

**Ajouter à la sélection** tous les documents que l'on veut intégrer dans sa bibliographie

(je sélectionne 4 documents que je vais sauvegarder dans mon panier)

![](_page_7_Picture_5.jpeg)

Dans L'Histoire n°366 - juille p.39-56

Dossier, en 2011, sur l'instat esclavagiste au Brésil, Entre s'exercait I...

Note moyenne des lecteur

★ Ajouter à la sélection

**Pour imprimer / télécharger pas besoin de m'identifier.**

![](_page_7_Figure_11.jpeg)

## **Mon compte esidoc : mode d'emploi**

![](_page_8_Picture_62.jpeg)

![](_page_8_Picture_63.jpeg)

# **4 => Pour mettre en forme la bibliographie de ma sélection**

### **Je coche IMP / EXPORTER**

Je **dois choisir** si je veux les **couvertures** des documents, un **résumé long ou court** ou une présentation **pour citer les références** Les documents de ma sélection vont être téléchargés au *format PDF ou odt/docx (traitement de texte) ou citation* sur mon ordinateur.

**5) Je copie/ j'organise mes références (par thème/support…)** dans un traitement de texte avant de les imprimer ou de les enregistrer pour les envoyer par mail à mes enseignants.

**Vos résultats de recherche (mots clés utilisés) ou vos sélections (paniers) peuvent être enregistrés et stockés dans votre COMPTE ESIDOC : vous pouvez les modifier au fur et à mesure de vos travaux de recherches.**